## **Volles Ubuntu /boot Verzeichnis beheben**

Ubuntu macht bei der default-Installation eine extra Partition für /boot. Wenn man nun die automatischen Updates anschaltet, wird dort alle paar Wochen ein neues Bootimage installiert. Und nach kurzer Zeit ist dort voll, die Paketverwaltung im Eimer und nichts geht mehr.

Zur aktuten Behebung tun bei mir in etwa diese Befehle:

```
sudo apt-get update
sudo apt-get -f install
sudo dpkg --list 'linux-image*'|awk '{ if ($1=="ii") print $2}'|grep -v
`uname -r` # alle versionen
uname -r # aktuelle version
sudo rm -rf /boot/*-4.2.0-{23,45,49,51,52,53,54,55}-* # nicht aktuelle
versionen löschen
sudo apt-get -f install
sudo apt-get remove linux-server -y
sudo apt-get install linux-server -y
sudo apt-get autoremove -y
sudo apt-get upgrade -y
sudo shutdown -r now
```
Zur dauerhaften Behebung kann man die [AutomaticSecurityUpdates](https://help.ubuntu.com/community/AutomaticSecurityUpdates) einstellen:

Consider setting Unattended-Upgrade::Remove-Unused-Dependencies to true in /etc/apt/apt.conf.d/50unattended-upgrades. This will be the equivalent of running autoremove after each security updates to be sure you clean out unused kernels but will also remove other things it thinks are unused saving you from this problem in the future.

[Ubuntu,](https://tobias-fink.net/tag/ubuntu?do=showtag&tag=Ubuntu) [PC,](https://tobias-fink.net/tag/pc?do=showtag&tag=PC) [2017](https://tobias-fink.net/tag/2017?do=showtag&tag=2017)

From: <https://tobias-fink.net/> - **Tobis Homepage**

Permanent link: **[https://tobias-fink.net/content/2017/ubuntu\\_boot\\_full](https://tobias-fink.net/content/2017/ubuntu_boot_full)**

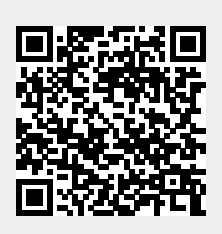

Last update: **2022/10/09 01:48**